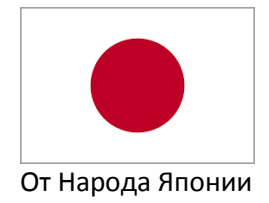

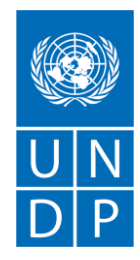

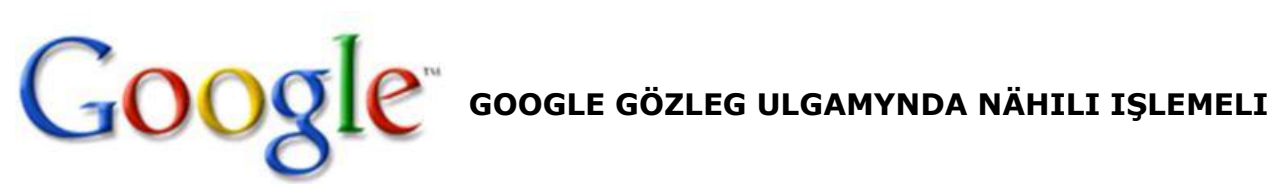

Google ulanyjynyň soragyna çalt, dogry we netijeli jogaby tapmaga ýardam edýän amatly gözleg ulgamy we meşhur internet çeşmesidir. Google ulanyjynyň näme hakda pikir edýänini anyk kesgitlemek bilen internetden gerek bolan netijeleri görkezýär.

Google™ bilen işe başlamak üçin ilki bilen internetden Google Chrome brauzerini ýükläp almaly.

1-nji ädim: *Google Chrome* brauzerini ýüklemek hem-de gurnamak. Onuň üçin [www.google.com](http://www.google.com/) saýtyna giriň we **Скачать Chrome** (ýüklemek) düwmesine basyň. Soňky çykan penjirede **«Выполнить» (**ýerine ýetirmek) ýa-da **Сохранить** (ýatda saklamak) **düwmesine basyň.**

2-nji ädim: Brauzer ýükleneninden soň gurnama faýlynyň üstüne iki sapar basmak bilen ony öz kompýuteriňize gurnaň.

3-nji ädim: Google Chrome brauzeri gurnalandan soň syçanjygyň çep düwmesine basmak bilen ony açyň.

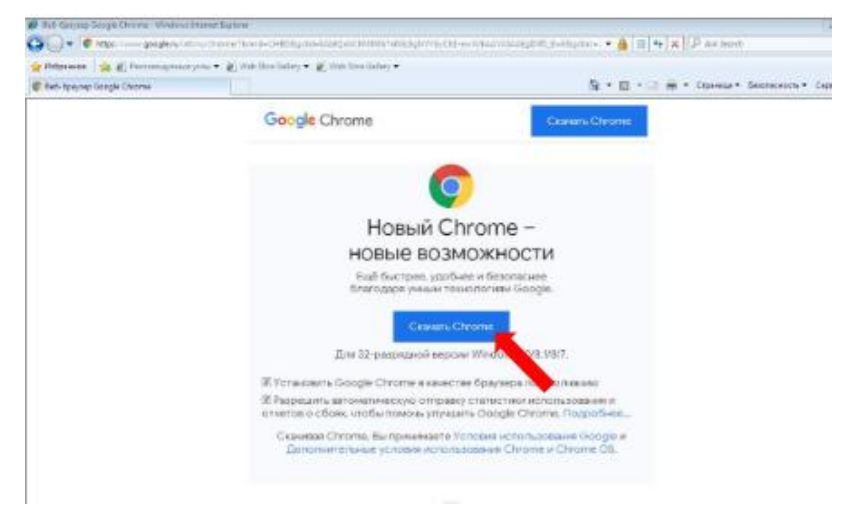

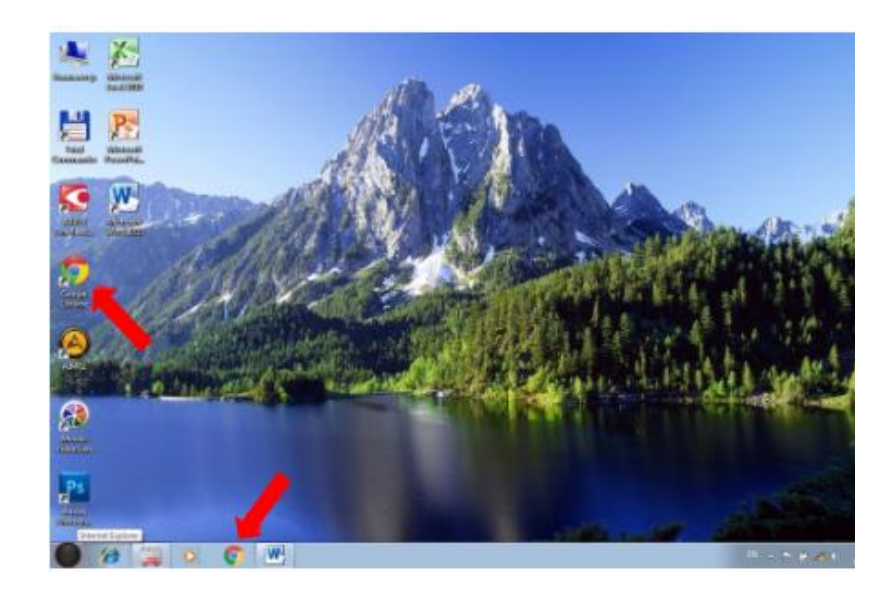

4-nji ädim: Gözleýän sözüňizi web-saýtyň salgy setirine ýa-da brauzerde açylan web-sahypada ýazyň. Mysal üçin "Aşgabat" sözi.

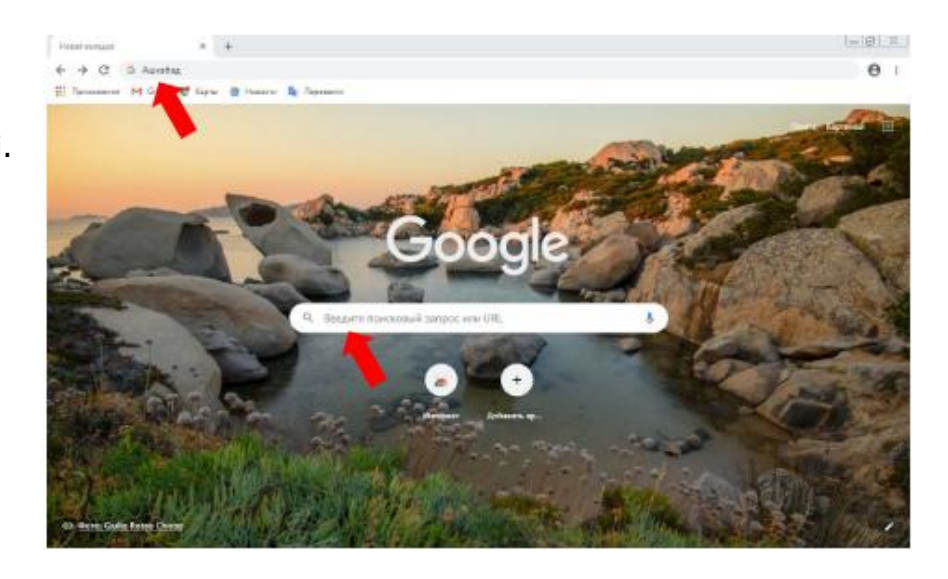

4-nji ädim: Haçan-da Siz Chrome-da gözleýän sözüňizi ýazanyňyzda Google ulgamy Siziň ýerleşýän ýeriňizi, diliňizi, enjamyňyzyň görnüşini göz öňünde tutmak bilen gözlege laýyk gelýän netijeleri görkezýär. Mysal üçin: "Ашхабад".

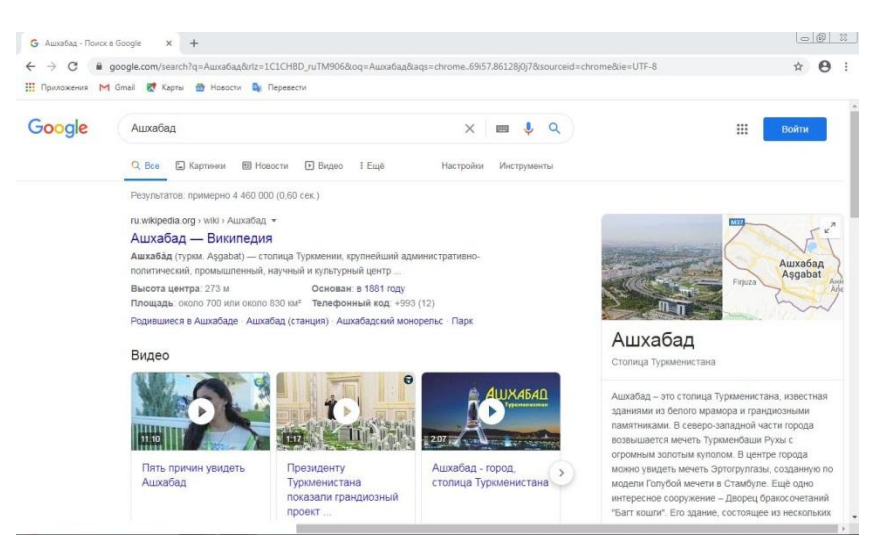

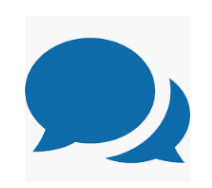

**1-nji maslahat:** Gözlegňizi aňsat soraglardan başlaň, mysal üçin, «iň ýakyn ýerde ýerleşýän restoran» we ş.m.

**2-nji maslahat:** Gözleýän sözüni ýazanyňyzda siziň gözleýän saýtyňyzda gabat gelip biläýjek sözleri saýlaň. Meselem, «meniň kelläm agyrýar» sözlerine derek «kelle agyry» sözlerini ýazyň. Sebäbi bu sözleriň saglyк tematikaly saýtlarda ulanylmagynyň ähtimallygy ulydyr.

4-nji ädim: Gözlegiň netijelerinden birini saýlaň we *Enter* düwmesine basyň.

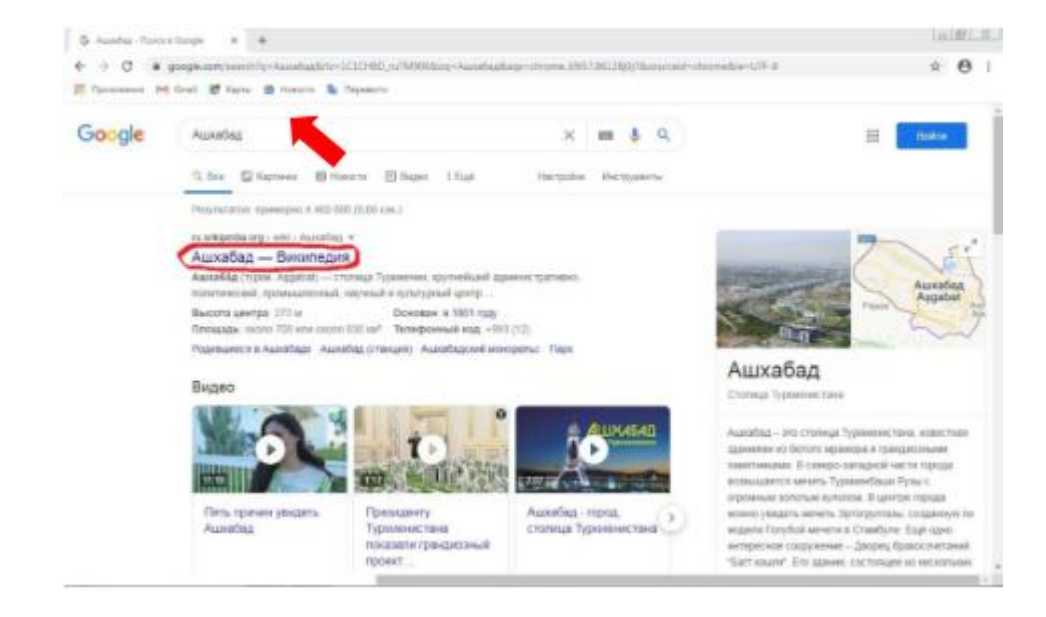

## Şeýlelikde Siz saýlan web-saýtyňyza geçersiňiz

Google Chrome Size maglumatlary surat, wideo, täzelikler, kitaplar görnüşinde hödürleýär. Siz öz kompýuteriňize ýa-da beýleki enjamyňyza faýl, mysal üçin surat ýa-da resminama (PDF, Word, Power Point, Excel) ýükläp bilersiňiz. Ýüklenen faýl sazlamada görkezilen papkada ýatda saklanar.

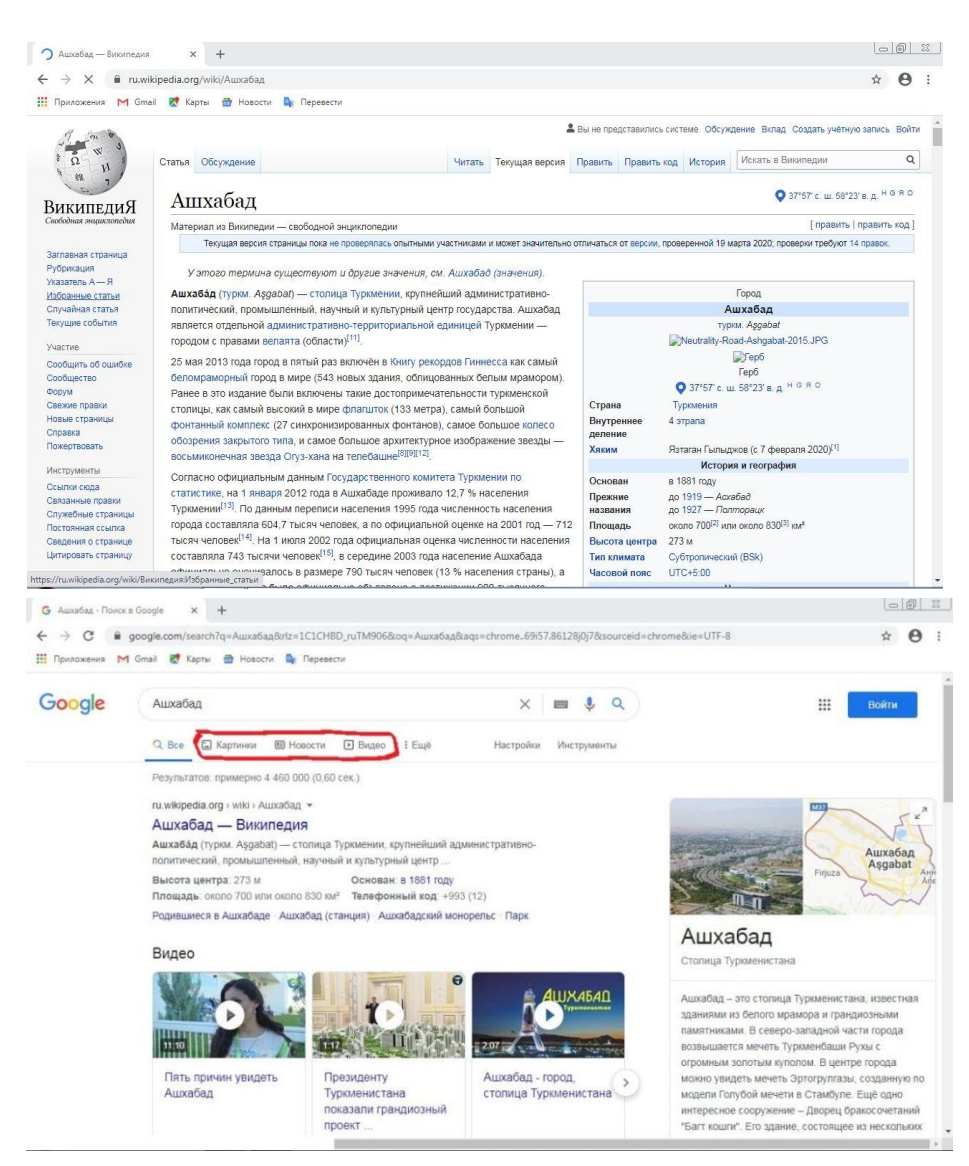

## **JPEG suratlary we PDF görnüşindäki tekst ýazgylaryny nädip ýüklemeli?**

Suratlary ýüklemek üçin 1-nji ädim: gözleg bölüminden suratlar (*Картинки*) sözüne basyň, 2-nji ädim: Gözleg bölümine özüňize gerek bolan sözi mysal üçin, "Aşgabat" sözüni ýazyň, we **Enter**  düwmesine basyň. Şeýlelikde saýtda Aşgabat şäheriniň grafiki suratlary peýda bolar.

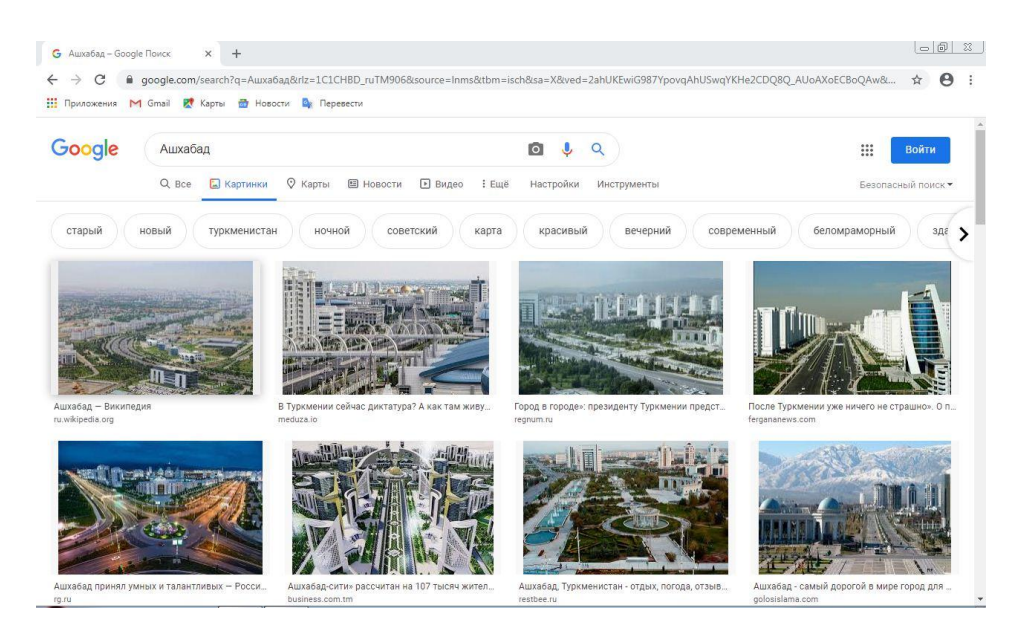

3-nji ädim: Kursory suradyň üstüne eltip syçanjygyň sag düwmesine basyň «*Сохранить картинку как»*  (suraty ýatda saklamak) bölümini saýlaň.

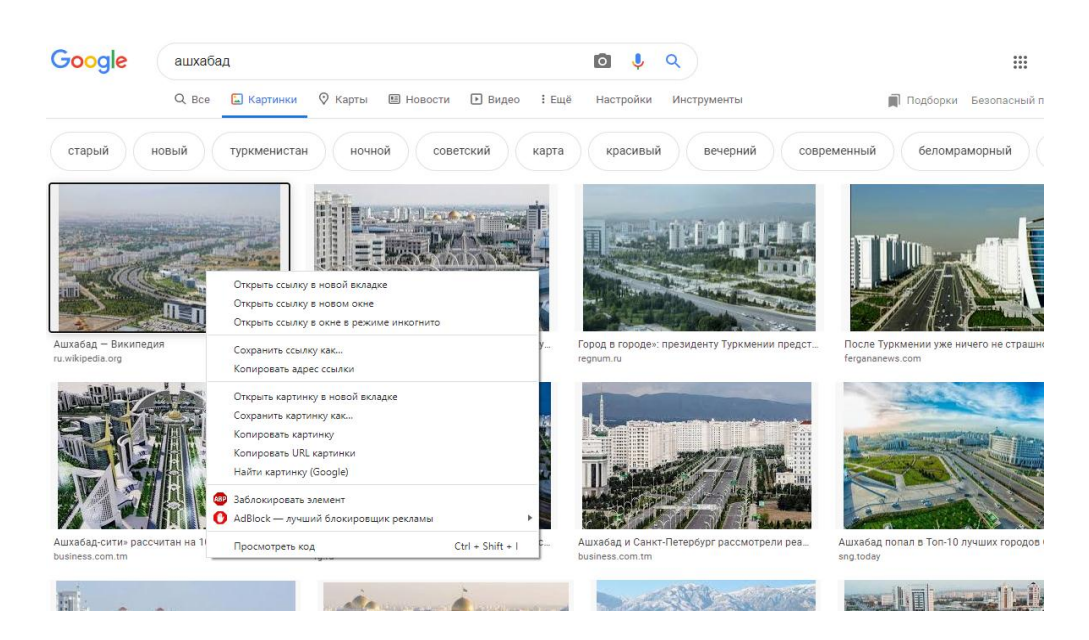

## **PDF görnüşindäki tekst ýazgylary ýüklemek üçin**

1-nji ädim: Gözleg bölümine özüňize gerek bolan sözi mysal üçin, "Magtymguly" sözüni ýazyň, we **Enter** düwmesine basyň. Gerekli faýlyň üstüne kursory eltip syçanjygyň sag düwmesine basyň we *«Сохранить ссылку как»* (ýatda saklamak) bölümini saýlaň.

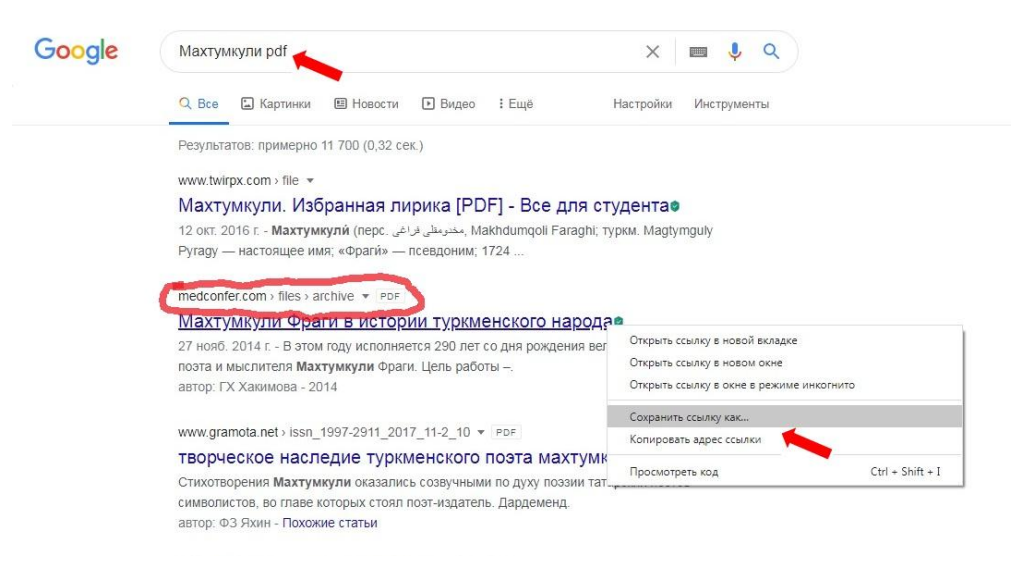

Ýüklenen faýllar brauzeriň aşaky çep burçunda görner.

2-nji ädim: Ýüklenen faýly açmak üçin onuň üstüne basyň.

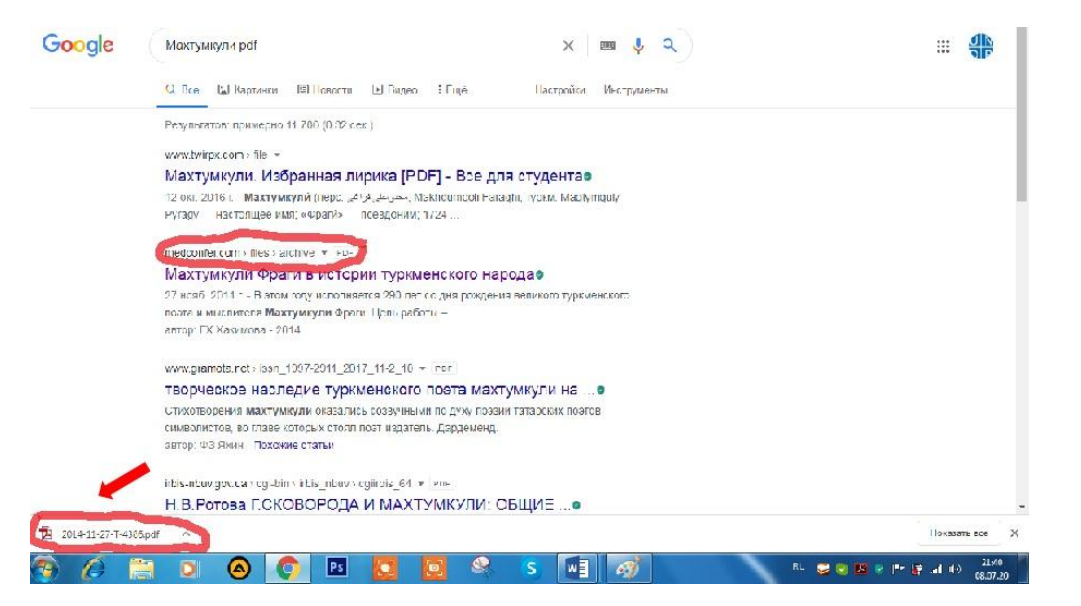

3-nji ädim: Ýüklenen faýlyň üstüne basanyňyzdan soň başga äpişgede resminamanyň PDF görnüşindäki tekst ýazgylary peýda bolar.

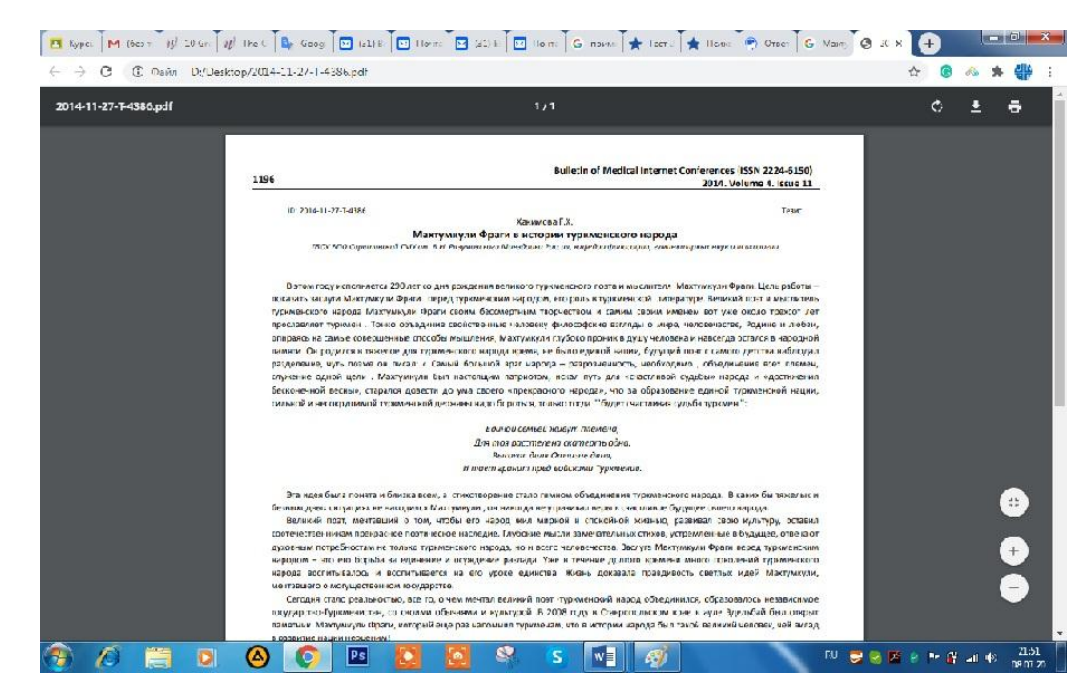

Gutlaýarys!! Siz Google ulgamynda işlemegi öwrendiňiz.

Size şu sapaklaryň peýdaly bolanlygy we maslahatlary ulanan ýeriňiz barada habar bermegiňize garaşýarys. Sapaklar bilen tanyşanyňyzdan soň öz ýaşyňyzy we jynsyňyzy, size gyzykly bolan temalary görkezmek bilen şeýle hem soraglaryňyzy we teklipleriňizi bilen [undpyouthproject@gmail.com](mailto:undpyouthproject@gmail.com) elektron salga hat ýollamagyňyzy haýyş edýäris. Hödürlenen her bir teklip ünsli seljeriler we taýýarlanan sapaklar ýakyn wagtda saýtda ýerleşdiriler.

Bu sapaklar Ýaponiýanyň Hökümeti tarapyndan maliýeleşdirilýän, Türkmenistanyň Zähmet we ilaty durmuş taýdan goramak ministrligi hem-de Türkmenistanyň Magtymguly adyndaky Ýaşlar guramasy bilen hyzmatdaşlykda alnyp barylýan BMG-nyň ÖM-nyň Ýaşlar taslamasynyň çäklerinde işlenilip düzüldi.